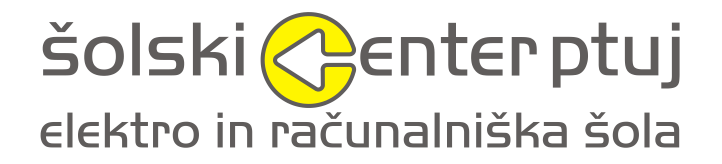

ŠC Ptuj, Elektro in računalniška šola Volkmerjeva cesta 19, 2250 Ptuj

# **INFORMACIJSKO PODPRTA HIŠA**

**Raziskovalno poročilo**

Mentorja: Avtorji: Franc Vrbančič, Dejan Zajc, 4. B, univ. dipl. inž. elektrotehnike in SSI, tehnik računalništva, Nejc Vidrih, Denis Novak, 4. Č, študent SSI, tehnik mehatronike,

Renato Babič, 4. Č, SSI, tehnik mehatronike

# Zahvala

Iskreno se zahvaljujemo vsem, ki so na kakršenkoli način pomagali pri razvoju storitve in pri izdelavi pisnega dela naloge. Posebna zahvala gre mentorju Francu Vrbančiču, tako za strokovno pomoč, kot tudi za pomoč pri izdelavi poročila, predvsem pa za motivacijo pri raziskovanju. Zahvala tudi profesorjema Zoltanu Sepu ter Iztoku Milošiču, ki sta nam pomagala pri delu s podatkovnimi bazami in s samo dobavo materialov.

Zahvaljujemo se tudi vsem, ki so kakorkoli pomagali, za pomoč, primere, razlage, oblikovanje ter izdelovanje raziskovalne naloge.

### Izjava o avtorstvu

Izjavljamo, da je delo v celoti naše avtorsko delo, ter da so uporabljeni viri in literatura navedeni v skladu z mednarodnimi standardi in veljavno zakonodajo. Naloga je razdeljena na dva dela, in sicer mehatroniški in računalniški del. Avtorja mehatroniškega dela sta v celoti Denis Novak in Renato Babič, avtor računalniškega pa Dejan Zajc. Poglavja povzetek, uvod, neznane besede ter zaključek so plod sodelovanja avtorjev.

Ptuj, marec 2014 Dejan Zajc, Renato Babič in Denis Novak

## Povzetek

Dandanes je vedno več ljudi, ki vlamljajo v tuja stanovanja in delajo škodo ljudem. Pred takšnimi stvarmi se lahko zavarujemo z informacijsko podprto hišo, ki nam nudi različne načine varovanja doma. Nepridiprav se najprej sreča s problemom pri vstopu v stanovanje, saj pameten sistem zaklepanja preprečuje lahek vstop v hišo. Hiša ima zagotovljeno zaščito tudi v sami notranjosti, kjer so nameščeni različni senzorji za varovanje same hiše, ljudi in lastnine. Senzorji zapisujejo podatke, ki se direktno prenašajo v podatkovno bazo. Samo delovanje in stanje hiše lahko spremljamo tudi preko spleta, bodisi preko računalnika ali telefona.

Srce sistema je programski vmesnik eProDas-Rob1, na katerem se izvaja program, ki spremlja dogajanje in obdelovanje podatkov. Podatkovna baza sprejema zbrane podatke in jih analizira ter obdela. Do podatkov lahko dostopamo z oddaljenim brezžičnim dostopom tudi ko nas ni doma.

Informacijsko podprta hiša stanujočim lajša življenja, tako lahko brezskrbno živijo v njej. Obenem ko hiša varuje sama sebe, s tem varuje tudi ljudi in lastnino v hiši. Za potrebe raziskovalne naloge, smo tehnološko rešitev tovrstne hiše v obliki makete tudi načrtovali, izvedli in testirali.

# Ključne besede

informatizacija, mehatronski sistem, algoritem

# Kazalo vsebine

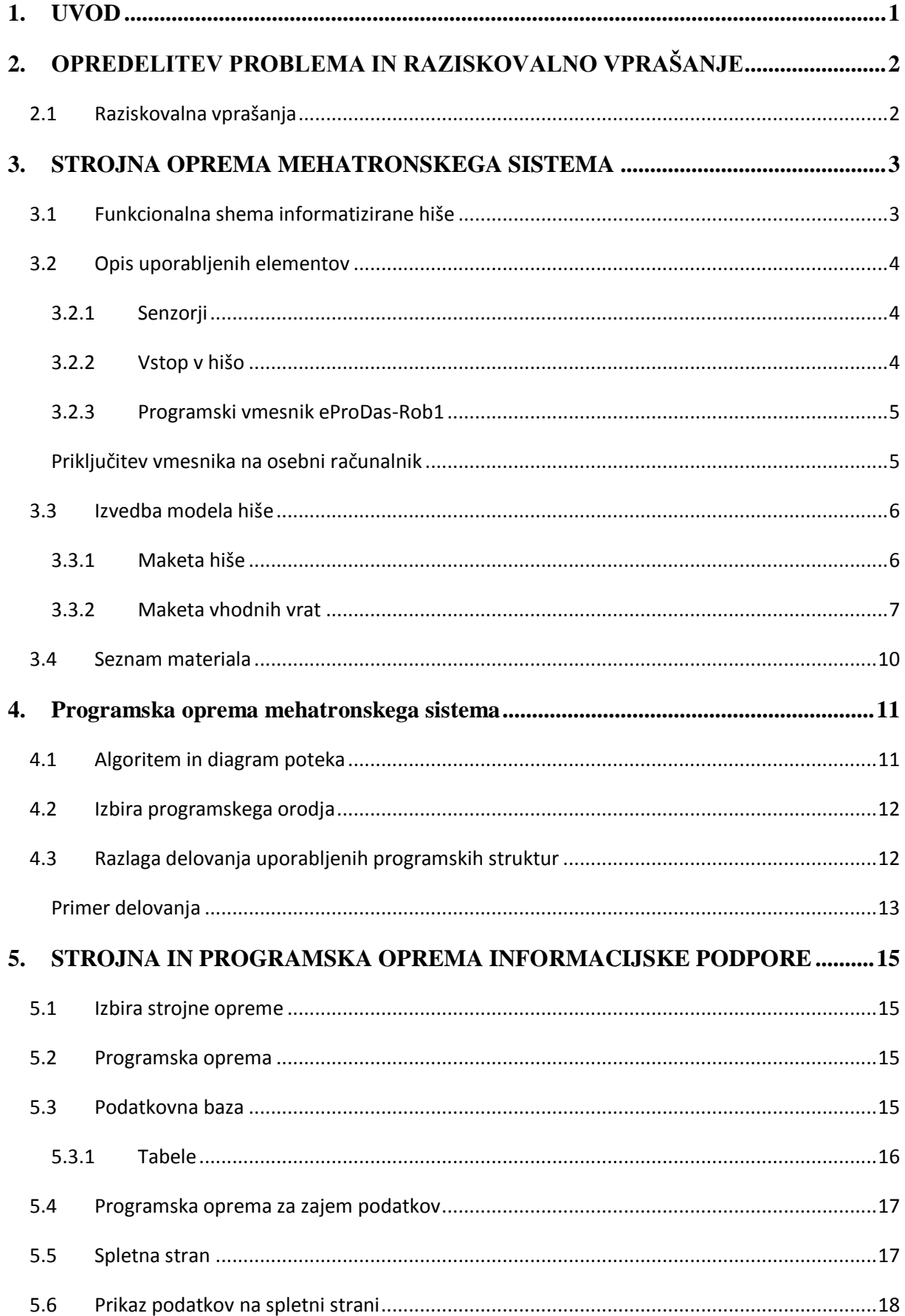

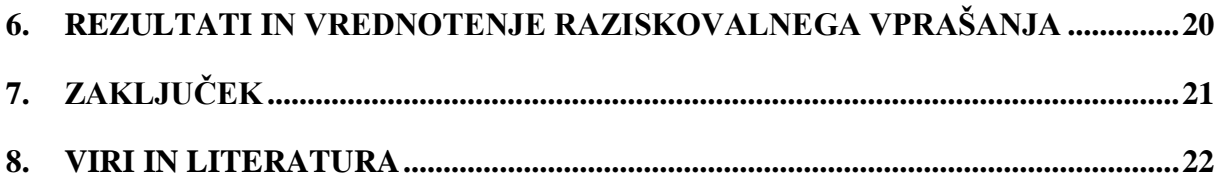

# Kazalo slik

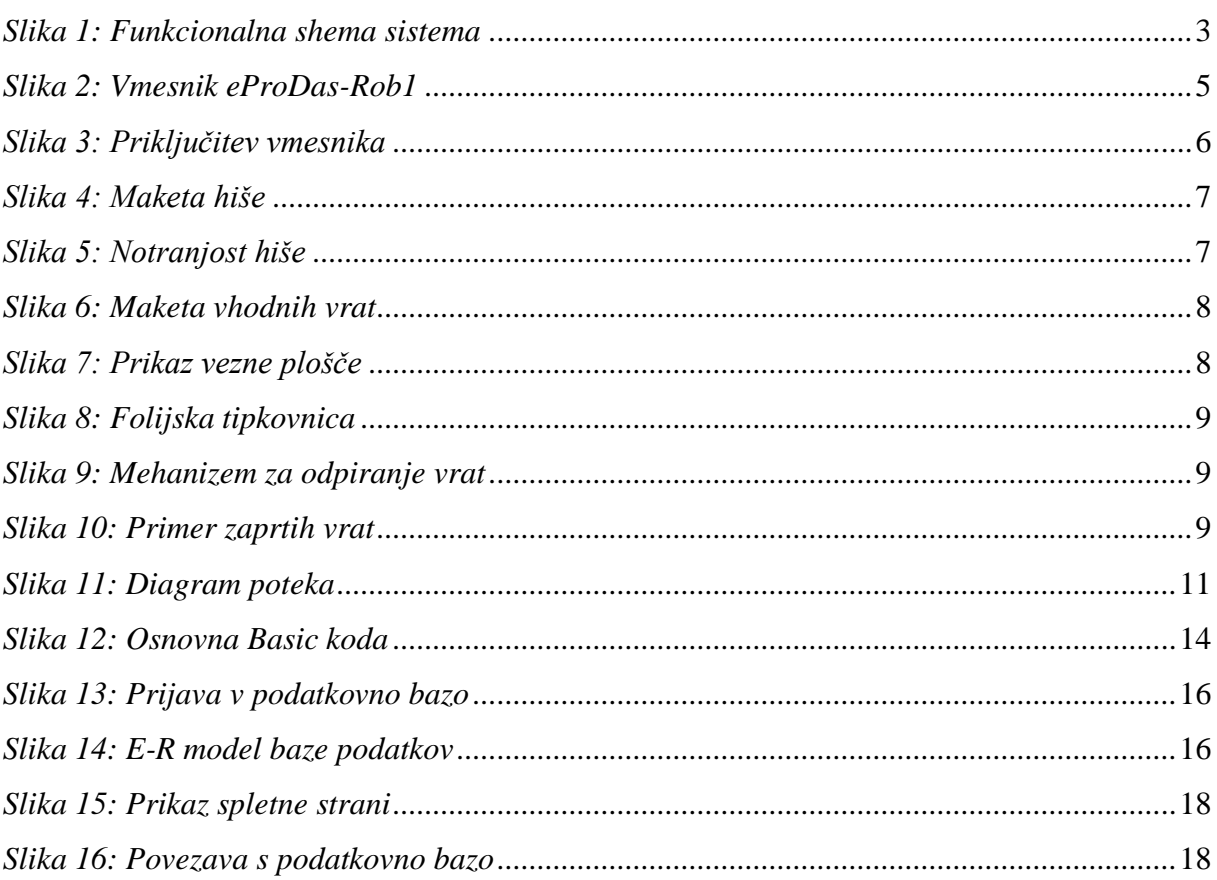

#### <span id="page-8-0"></span>**1. UVOD**

Namen naše naloge je narediti maketo stanovanjske informacijske hiše in jo upravljati z oddaljenim dostopom bodisi preko spleta ali kako drugače. V samo hišo bomo vgradili alarmno varnostno napravo, senzor gibanja, senzor dima ter senzor toplote. Samo maketo hiše iz lesa smo izdelali sami v domači delavnici, v tako imenovani garaži, s pripomočki, ki smo jih našli doma.

Zaradi časa v katerem živimo se v vsakem od nas, slej kot prej, porodi potreba po takšnem ali drugačnem varovanju svojega premoženja. Naš dom je naša dragocenost za katerega hočemo kar se da najbolje poskrbeti. Zato se vedno več ljudi odloča za hišni alarm čeprav je le ta zaradi prevelikega finančnega zalogaja nedostopen še veliko ljudem.

V prihodnosti bi hišni alarm v vsakem domu pomenil večjo varnost ljudi obenem pa bi bilo vsekakor manj vlomov ter nepovabljenih obiskovalcev. Prav tako bi veliko pripomogli tudi senzorji dima in toplote, ki bi velikokrat lahko preprečili večje katastrofe.

Ukvarjanje z varovanjem lastnine je staro prav toliko kot lastnina sama. Nekoč so nepridiprave odganjala obzidja, dvižni mostovi in rešetke, masivna grajska vrata, strelne line, nameščena bodala, konice, bodice. Informacija o dogodku je prek svetlobnih (ogenj na hribih) in zvočnih (zvonovi) signalov ter ustnega izročila (sel) potovala od nekaj ur do nekaj dni.

Danes nepridiprave odganjajo IP-kamere, brezžični senzorji, alarmne centrale in rotirajoče luči na objektih. Tudi nalepka, da objekt varuje podjetje Sintal in partnerji d.o.o., ali ohišje kamere, nameščeno nad vhodom, kar zaleže. Da o nameščeni tablici o sicer zelo prijaznem kužku, ki pa ima močno načete živce, včasih pa izrazito slab dan, sploh ne govorimo.

### <span id="page-9-0"></span>**2. OPREDELITEV PROBLEMA IN RAZISKOVALNO VPRAŠANJE**

Z napredno tehnologijo postajajo informacijsko podprte hiše vedno pogostejše, ne samo pri bogatejših, temveč tudi pri finančno manj zmogljivih ljudeh. S takšnimi hišami je človekov vsakdanjik bistveno lažji, kot je bil leta poprej.

#### <span id="page-9-1"></span>**2.1 Raziskovalna vprašanja**

Pri raziskovanju smo si postavili naslednji vprašanji oz. hipotezi:

Ali smo sploh sposobni narediti informacijsko hišo, ki bo ustrezala našim kriterijem?

- Potrebno je narediti maketo hiše, ki pa jo je dokaj preprosto izdelati.
- Programska oprema, mora biti uporabniku prijazna, tako bo delo z njo lažje.
- Materiali za izdelavo projekta niso težko dostopni, pa tudi naše znanje zadostuje za izdelavo projekta.

Ali lahko podatke učinkovito spremljamo?

- Spletna stran za spremljanje podatkov mora biti ustrezno ustvarjena, s tem pa mora biti tudi narejena povezava z vnaprej ustvarjeno podatkovno bazo.
- Delovanje bomo spremljali tako, da bomo storitev večkrat zapored sprožili in nato šli na ustvarjeno spletno stran, ter preverili ali se podatki pravilno vpisujejo v podatkovno bazo.

Samo znanje, nekaj prakse in dela bomo potrebovali, da uspešno naredimo ta izdelek. Upamo, da nam ne bo povzročalo preveč preglavic. V izdelek bomo vložili kar nekaj znanja, ki nam bo prav gotovo v korist v nadaljnjem življenju.

Ali je možno povezati mehatronski sistem in informacijsko podporo v delujočo storitev, pa bomo izvedeli komaj med samim potekom, ter pri končnem izdelku. Kakovost storitve namreč določajo rezultati.

Najpomembnejši del raziskave je pravilno povezati strojno in programsko opremo mehatronskega in informacijskega sistema v delujočo celoto.

#### <span id="page-10-0"></span>**3. STROJNA OPREMA MEHATRONSKEGA SISTEMA**

Pri storitvi ni pomembna samo povezava programskega sistema, ampak je velik poudarek tudi na strojnem delu. Izdelek je seveda potrebno dobro izdelati, sploh zaradi lepšega zgleda in pa tudi zaradi samega delovanja. Bolj natančno bo izdelan projekt, lažje bo testiranje in uporabljanje storitve.

#### <span id="page-10-1"></span>**3.1 Funkcionalna shema informatizirane hiše**

Celoten projekt lahko predstavimo tudi s funkcionalno shemo, v kateri prikažemo posamezne gradnike delujočega projekta.

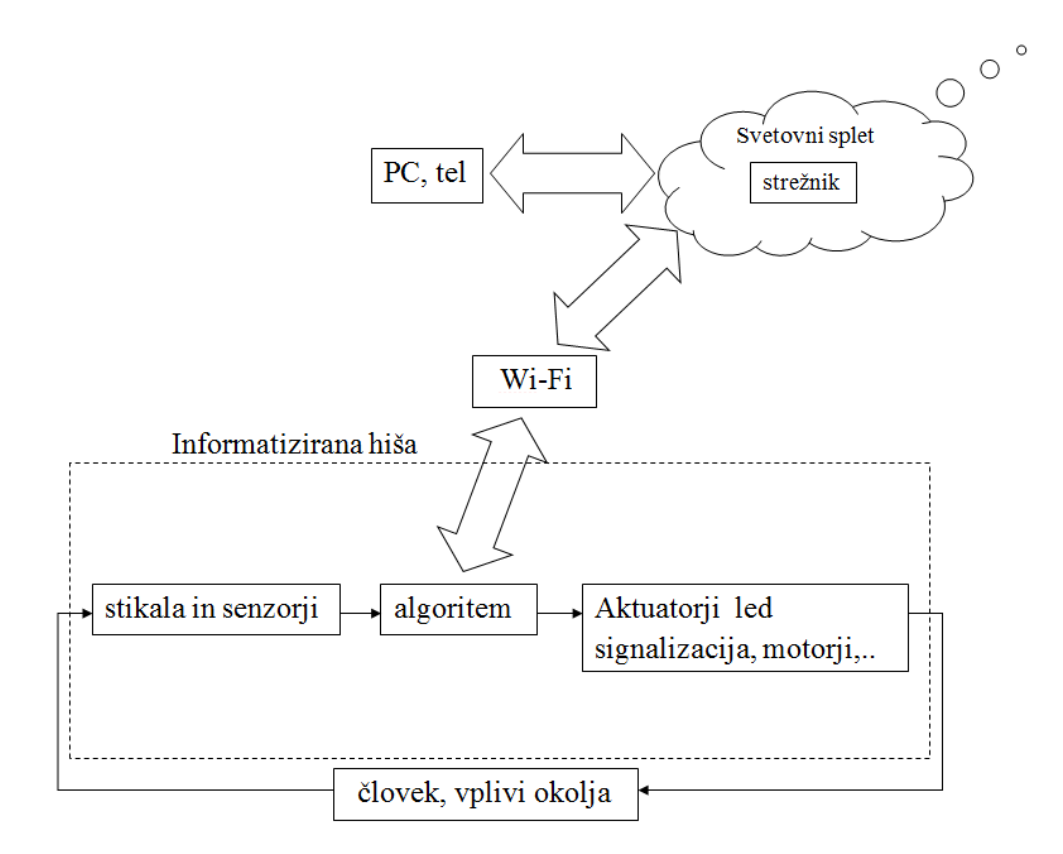

*Slika 1: Funkcionalna shema sistema*

<span id="page-10-2"></span>Iz sheme je razvidno, da se podatki iz informatizirane hiše zapisujejo na strežnik. Od tam je mogoče podatke spremljati na različne načine, bodisi preko pametnega telefona ali računalnika. Način povezave s strežnikom je lahko direktna povezava s kablom, ali pa dostopamo do podatkov preko oddaljenega dostopa z brezžično povezavo. Sistem torej nudi upravljanje s podatki tudi ko smo zdoma.

#### <span id="page-11-0"></span>**3.2 Opis uporabljenih elementov**

Za izdelavo izdelka smo uporabljali različne elemente. Vsi služijo kot zagotoviti dodatno varnost ljudi v domovih. Te izdelke bomo v nadaljevanju tudi opisali.

#### <span id="page-11-1"></span>**3.2.1 Senzorji**

V maketi hiše bomo uporabili tri vrste senzorjev. Ti so:

- senzor gibanja,
- senzor toplote.
- senzor dima.

Vsi trije bodo uprizorjeni z diodami. Npr. če dioda gori pomeni, da je senzor dima zaznal dim.

**Senzor gibanja** – v eni od sob bo senzor gibanja, ki bo zaznal osebe v prostoru. Če bo oseba v prostoru, se bo luč, oziroma v našem primeru diode za določen čas prižgale in nato ugasnile.

**Senzor toplote** - V drugi sobi bo senzor z NTK uporom, kateri preverja kdaj temperatura pade ali naraste pod določeno vrednost. S tem bomo uprizorili toploto v stanovanju – hiši, ki bo samodejna.

**Senzor dima** - V eni izmed sob bo nameščen senzor dima. Delovanje je preprosto– ko je dim se ne glede na katerokoli vrednost prižge. Prikazan bo z diodo, ko senzor zazna dim se dioda vklopi. Za lažjo predstavitev bomo uporabili več barvnih diod, da se bo lažje prepoznalo katera dioda kaj prikazuje ( oranžna, modra, bela, zelena). Diode in senzorji bodo vgrajeni v hišo, zraven hiše pa bo električna omarica v kateri bodo električni elementi pod napetostjo (eProDas ploščica, usmernik,...)

#### <span id="page-11-2"></span>**3.2.2 Vstop v hišo**

Kot varnostna naprava bo prikazan alarm na vhodnih vratih. Odločiti se moramo kako bo narejen. Ali bo lažja verzija – ko vpišeš kodo v tipkovnico in če je le ta pravilna se dioda prižge in vrata so namišljeno odprta, za tem imaš 5-10 sekund časa, da se vrata ponovno zaklenejo in nato je potreben ponoven vpis kode. Ali pa težji način, da vrata izdelamo, uporabimo motor, da prikažemo kot resnična vrata v stanovanju ali hiši.

#### <span id="page-12-0"></span>**3.2.3 Programski vmesnik eProDas-Rob1**

Vmesnik za delovanje uporablja mikrokrmilnik ATmega16 družine ATMEL. Le temu je dodano še nekaj dodatnih elementov in kot celota uporabniku nudijo res uporabno krmilje. Tako lahko z njim krmilimo različne električne naprave (motorji, lučke, LCD …) ali pa od njih prejemamo koristne podatke (napetost, osvetlitev, temperaturo,…).

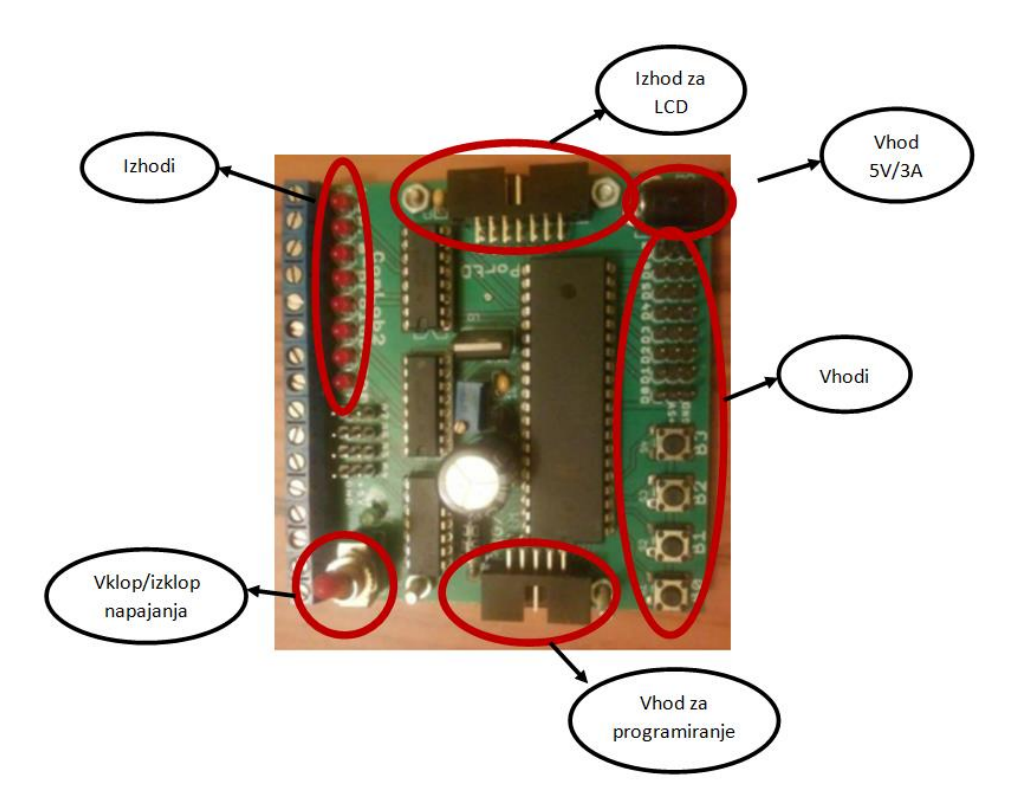

*Slika 2: Vmesnik eProDas-Rob1*

#### <span id="page-12-2"></span><span id="page-12-1"></span>**Priključitev vmesnika na osebni računalnik**

Vmesnik eProDas-Rob1 povežemo z osebnim računalnikom preko LPT priključka (tiskalniški priključek), kot prikazuje slika 4. Če so nastavitve pravilne, bo po vklopu na vmesniku zasvetila zelena LED dioda. (Vmesnik je zaščiten pred napačno nastavitvijo polaritete!) V nasprotnem primeru je nekaj narobe. Še enkrat preverimo nastavitev polaritete, oziroma preverimo, če je adapter sploh priključen na omrežno napetost.

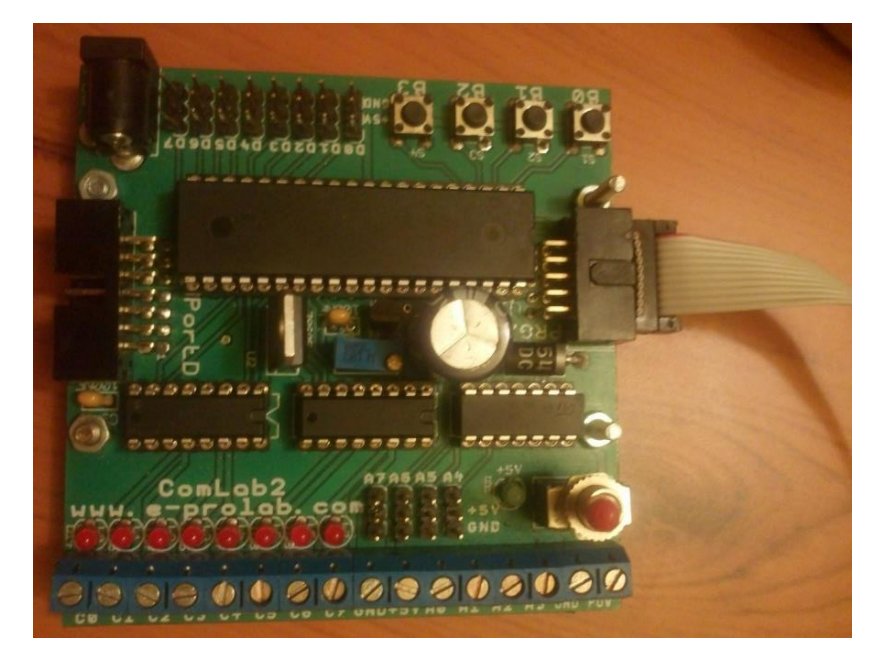

*Slika 3: Priključitev vmesnika*

#### <span id="page-13-2"></span><span id="page-13-0"></span>**3.3 Izvedba modela hiše**

Model hiše smo sestavili iz dveh delov. Najprej smo konstruirali celotno hišo z vsemi notranjimi prostori, ker pa smo želeli natančneje ponazoriti sistem vstopa v stanovanje, pa smo naredili še maketo vhodnih vrat. Vse skupaj smo naredili iz materialov, ki smo jih našli doma, tako da si nismo delali večjih stroškov s tem.

#### <span id="page-13-1"></span>**3.3.1 Maketa hiše**

Izdelovanja makete hiše smo se lotili kar doma v garaži, kjer smo našli tudi vse potrebne pripomočke za izdelavo hiše. Iz velike lesene plošče smo z vbodno žago izrezali stene, streho in dno hiše. Ko smo jo sestavili, smo zarisali okna in vrata ter tudi ta izrezali. Za lažji dostop v notranjost hiše smo naredili snemljivo streho. Samo notranjost hiše smo razdelil na predprostor, dnevni prostor s kuhinjo, spalnico, otroško sobo in kopalnico. V glavnem maketo hiše smo skušali kar se da približati stanovanjski hiši.

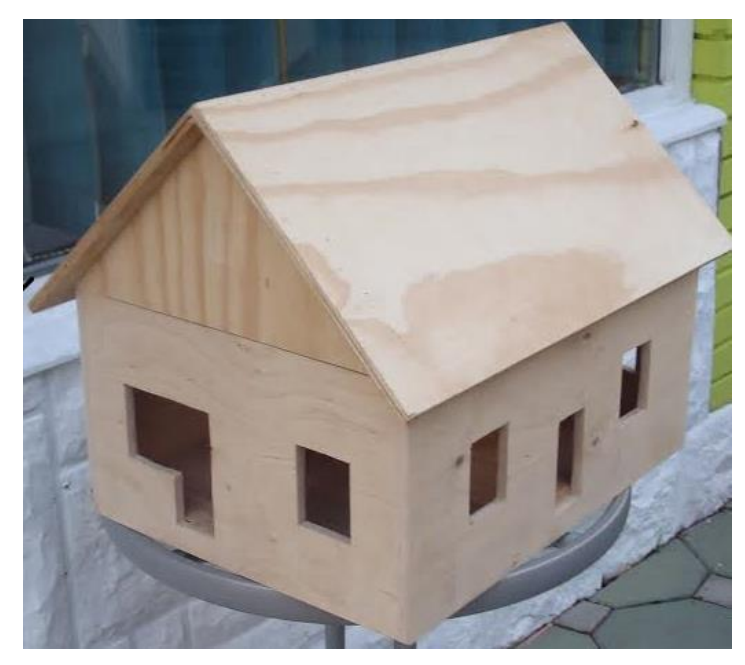

*Slika 4: Maketa hiše*

<span id="page-14-1"></span>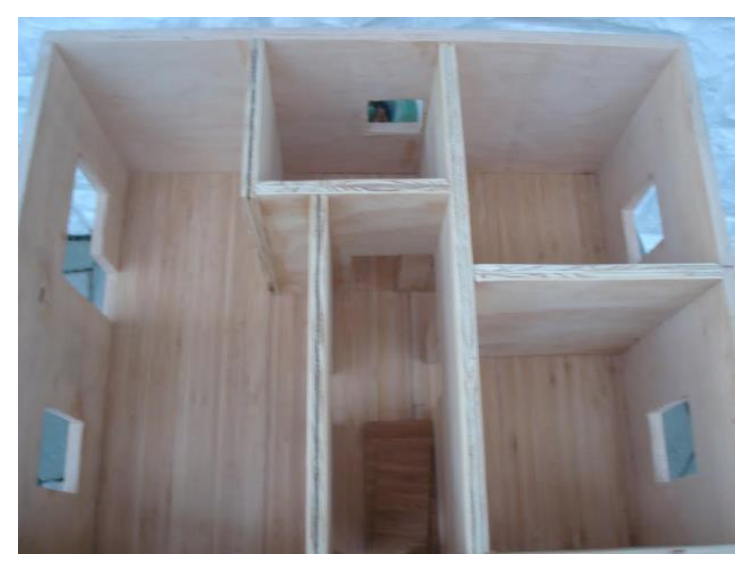

*Slika 5: Notranjost hiše*

#### <span id="page-14-2"></span><span id="page-14-0"></span>**3.3.2 Maketa vhodnih vrat**

Informatizirana ali varna hiša nam predstavlja varnost znotraj hiše. Velik pomen pa moramo nameniti tudi samim vhodnim vratom, saj le ta nepridipravom predstavljajo prvo večjo oviro. Onemogočiti moramo vstop nepovabljenim ljudem v naša stanovanja.

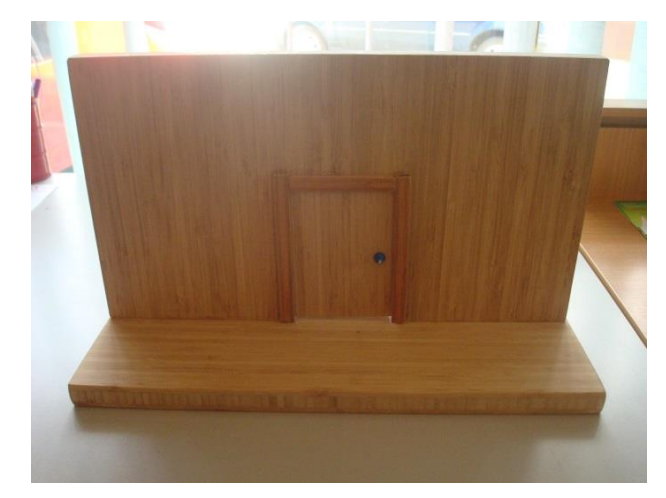

*Slika 6: Maketa vhodnih vrat*

<span id="page-15-0"></span>Maketo vhodnih vrat smo se odločili narediti posebej, ker je v hiši premalo prostora za izdelavo le teh. Vrata smo izdelali iz lesa – vezne plošče, ki je sestavljena iz dveh delov, kot prikazuje slika 7.

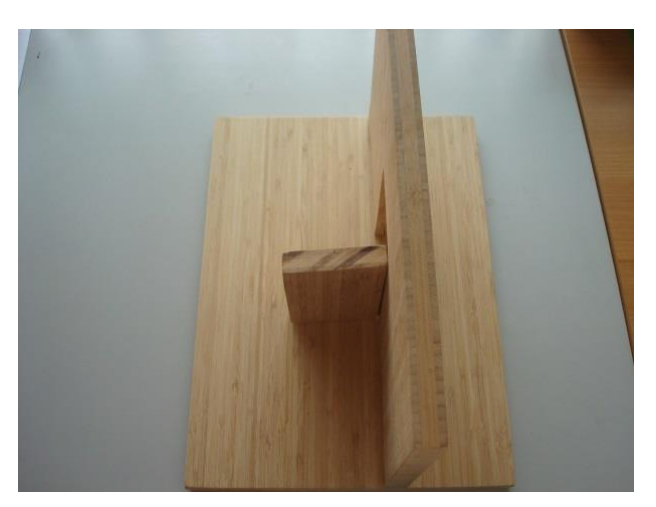

*Slika 7: Prikaz vezne plošče*

<span id="page-15-1"></span>Na spodnjo ploščo je pravokotno na njo prilepljena in pritrjena še plošča, v kateri so izrezana vhodna vrata, ki se odpirajo s pomočjo stežaja. Simbolično pa je na vratih še kljuka za lažje odpiranje in zapiranje.

Za način odpiranja vrat smo se odločili uporabiti folijsko tipkovnico, ki je ni težko dobiti.

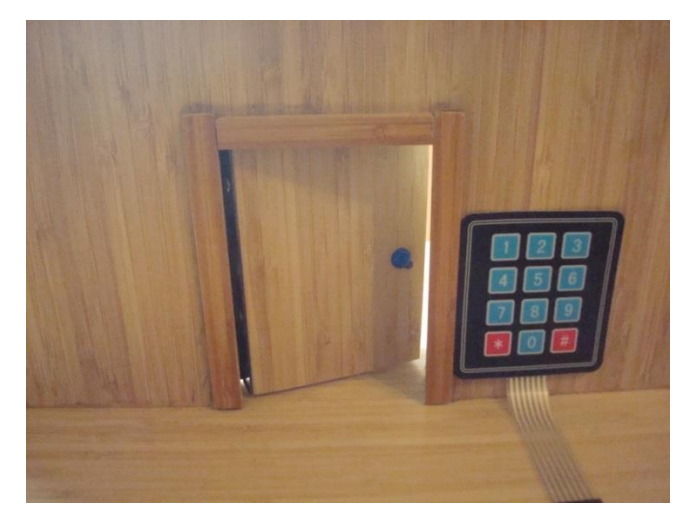

*Slika 8: Folijska tipkovnica*

<span id="page-16-0"></span>Materiali, ki se uporabljajo za odpiranje vhodnih vrat:

- folijska tipkovnica,
- servo motor na katerega je pritrjena os,
- dve končni stikali (zaznavata lego osi, ali so vrata zaprta ali odprta glej sliko 9).

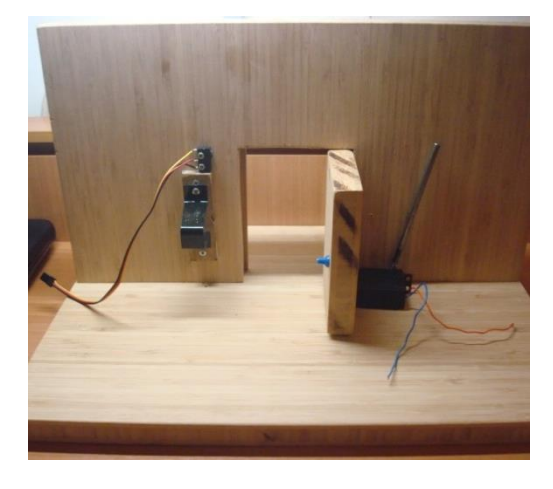

*Slika 9: Mehanizem za odpiranje vrat*

<span id="page-16-2"></span><span id="page-16-1"></span>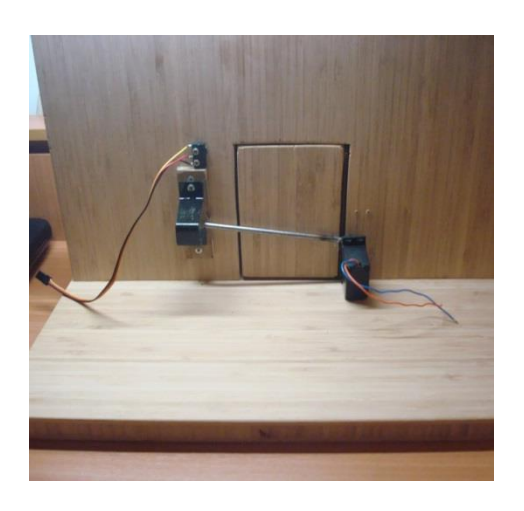

*Slika 10: Primer zaprtih vrat*

Izdelave vrat smo se lotili kar se da preprosto, v domači garaži. Za odpiranje vrat smo uporabili os, ki je pritrjena na motor. Na vsako stran vrat smo dali končno stikalo in ju pritrdil z vijaki. Ostalo nam je le še vprašanje kam pritrditi motor. Uporabil smo majhno leseno ploščico na katero smo pritrdili motor, okoli njega pa naredili nosilec iz pločevine. S tem smo dokončali izdelavo samih vrat. Končni stikali in folijska tipkovnica za odpiranje vrat bodo sprogramirani preko eProDas, kot celotna hiša.

#### <span id="page-17-0"></span>**3.4 Seznam materiala**

Z izdelavo makete hiše in vhodnih vrat smo rabili veliko materialov. Nekatere izmed njih smo našli doma, druge pa smo morali dobiti kje drugje. Sama storitev je bila dokaj poceni, ker smo veliko stvari našli kar v domači garaži. V tabeli spodaj pa so prikazani materiali, ki so potrebni za izdelavo makete hiše in vhodnih vrat.

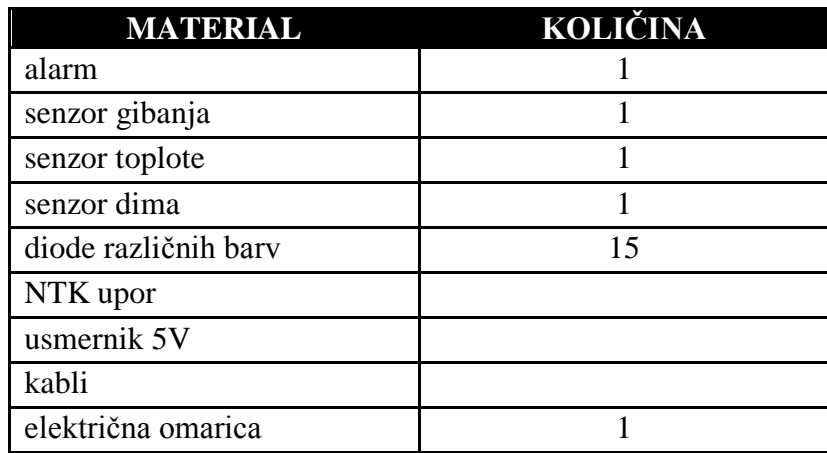

### <span id="page-18-0"></span>**4. PROGRAMSKA OPREMA MEHATRONSKEGA SISTEMA**

Strojna oprema ne pomeni nič, če je ne krmilimo z ustreznim programskim algoritmom.

#### <span id="page-18-1"></span>**4.1 Algoritem in diagram poteka**

Programski algoritem krmili vmesnik eProDas-Rob1. Dogajanje v hiši spremljamo preko senzorjev, preko katerih zaznamo spremembo v hiši in okoli nje. Spremembo ustrezno obdelamo, ter vklopimo ustrezni aktuator. Sočasno pošiljamo podatke o spremembi v podatkovno bazo, kjer se hranijo, obdelujejo, prikazujejo in so dosegljivi za zainteresirane. Dostop do baze je možen preko spletnega protokola s pomočjo telefona ali osebnega računalnika. Podatki v bazi so zaščiteni z geslom in ostalimi protokoli.

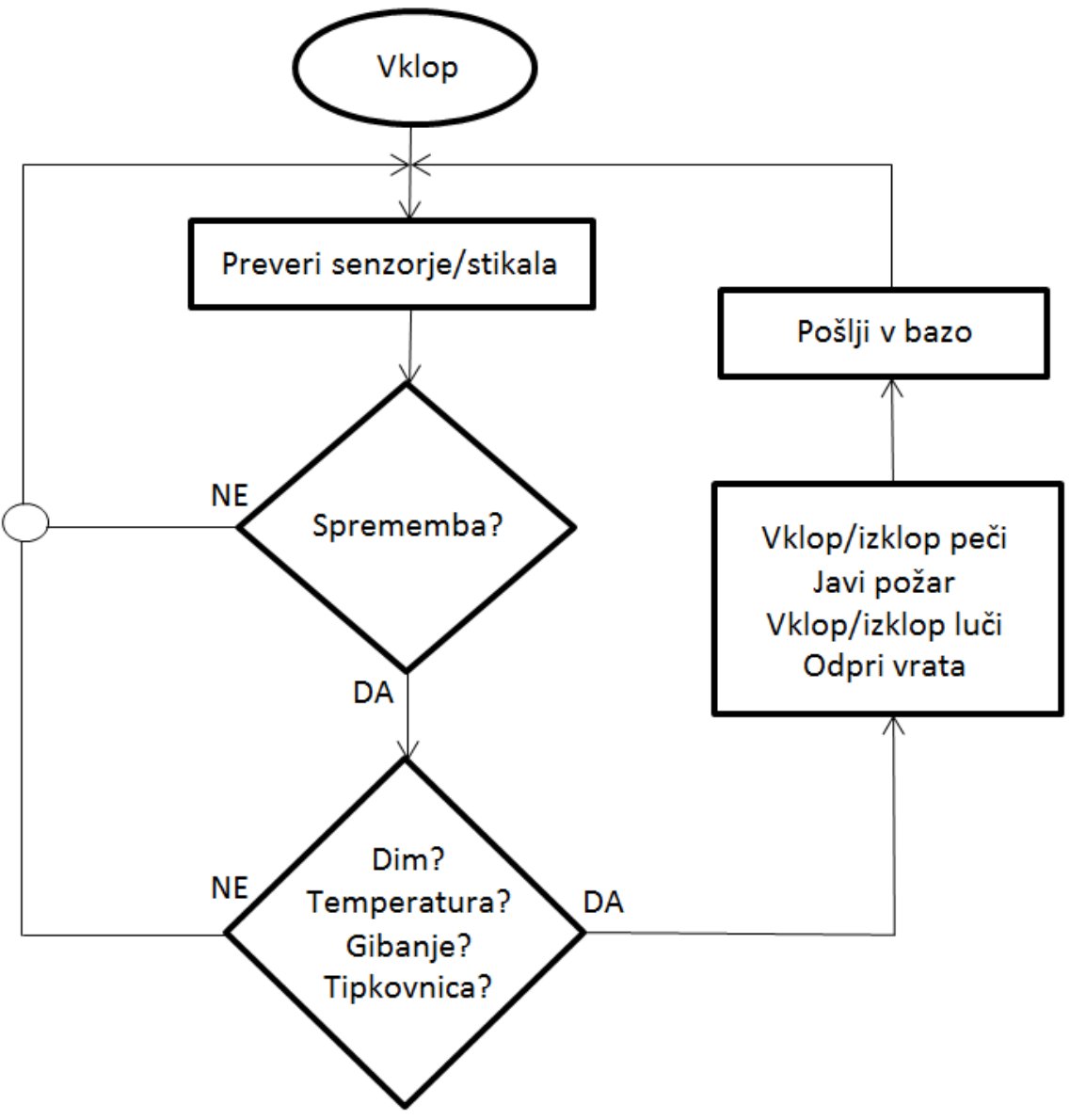

<span id="page-18-2"></span>*Slika 11: Diagram poteka*

#### <span id="page-19-0"></span>**4.2 Izbira programskega orodja**

Učilo eProDas-Rob1 lahko programiramo z različnimi programskimi orodji. Mi smo za naš projekt uporabili programsko orodje Bascom AVR Basic. Orodje je odprtokodno in si ga lahko prenesemo iz spletne strani [http://www.mcselec.com.](http://www.mcselec.com/) Brezplačna različica nam omogoča brezpogojno programiranje, edina omejitev je, da prevedena koda ne sme presegati velikosti štirih kilobajtov (4KB). Za naše potrebe je to čisto dovolj.

Po namestitvi programske opreme, ki nam vzame nekaj minut, je potrebno računalnik ponovno zagnati. S tem se bo vsa programska oprema uspešno namestila.

Razlogov za programiranje v programskem okolju BASCOM je več. Eden izmed njih je prav gotovo njegova cena. Programski ukazi so preprosti, zato je programiranje enostavno in zelo primerno za začetnike. BASCOM ima vgrajeno tudi kvalitetno sprotno pomoč (help), kjer so vsi ukazi opisani na konkretnih primerih. Program nam omogoča tudi programiranje v zbirni kodi (assembler), katero lahko kombiniramo z BASIC kodo. Navsezadnje imamo možnost spremljati potek izvajanja programa (debugger), kar nam olajša iskati napake in optimizirati program. Skratka, program ima vse lastnosti, katere vsebuje dober komunikacijski vmesnik, kar BASCOM definitivno je.

#### <span id="page-19-1"></span>**4.3 Razlaga delovanja uporabljenih programskih struktur**

Programski jezik Bascom Basic ima veliko programskih struktur, katerih delovanje moramo poznati, če želimo delati z njimi. V tabeli spodaj so prikazane in podrobno razložene programske strukture, ki smo jih potrebovali za naš program.

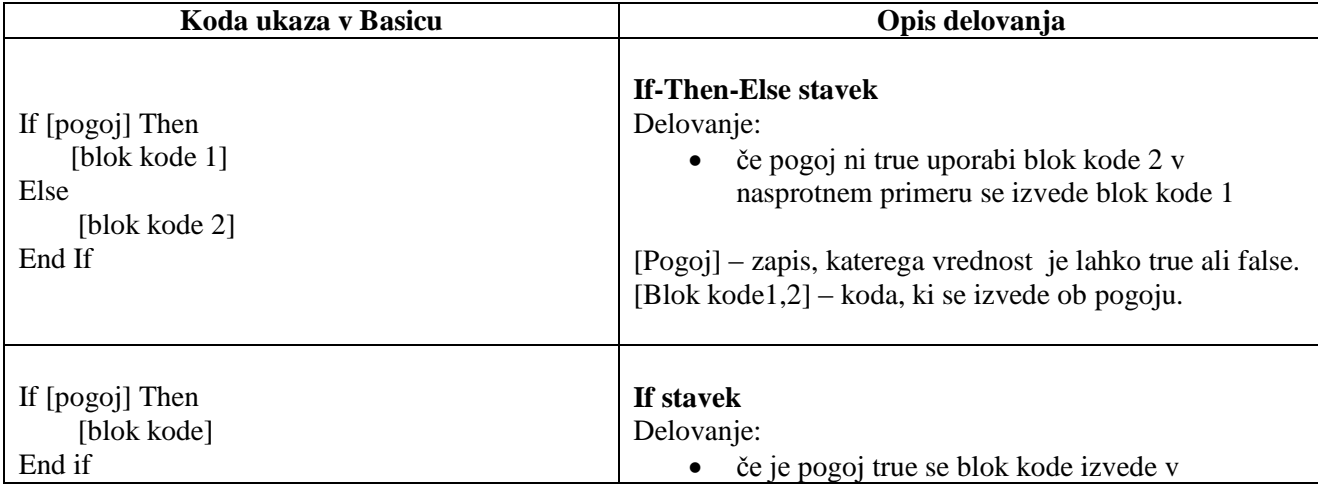

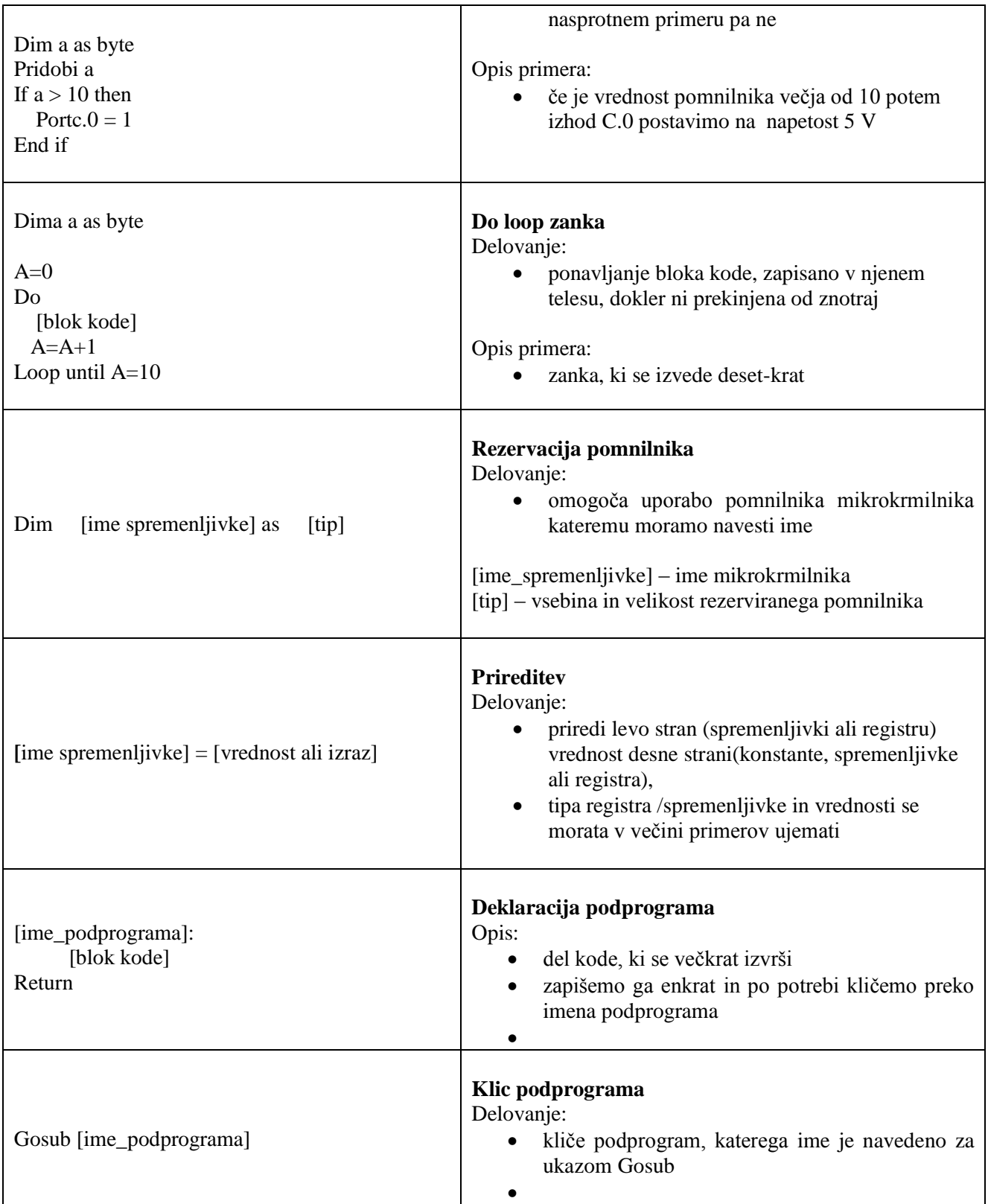

#### <span id="page-20-0"></span>**Primer delovanja**

Nov projekt odpremo s klikom na ikono (Open an existing file). Projekt takoj shranimo v neko novo mapo na računalniku. Sem bo program kasneje shranil tudi ostale datoteke, ki jih ustvari med prevajanjem programa.

| $\text{Sregfile} = \text{"m16def.dat"}$ | standardna ukaza           |
|-----------------------------------------|----------------------------|
| \$crystal = 8000000.                    |                            |
| Config PORTC = $Output$                 |                            |
| Do                                      |                            |
| If $PINB.0 = 0$ Then.                   |                            |
| PORTC = &B10000000                      | →če je tipka 0 izklopljena |
| <b>Vaitas</b> 300.                      |                            |
| PORTC = &B11000000                      |                            |
| <b>Vaitas</b> 300                       | počaka 300                 |
| PORTC = &B11100000                      |                            |
| <b>Vaitas</b> 300                       |                            |
|                                         |                            |
| PORTC = &B11110000                      |                            |
| Vaitms 300                              |                            |
| PORTC = &B11111000                      |                            |
| <b>Vaitas</b> 300                       |                            |
| PORTC = &B11111100                      |                            |
| <b>Vaitas</b> 300                       |                            |
| PORTC = &B11111110                      |                            |
| <b>Vaitas</b> 300                       |                            |
| PORTC = &B11111111                      |                            |
| <b>Vaitas</b> 300                       |                            |
| End If                                  | ponavljanje programa       |
| Loop                                    |                            |
|                                         |                            |

<span id="page-21-0"></span>*Slika 12: Osnovna Basic koda*

# <span id="page-22-0"></span>**5. STROJNA IN PROGRAMSKA OPREMA INFORMACIJSKE PODPORE**

#### <span id="page-22-1"></span>**5.1 Izbira strojne opreme**

Sama storitev se ne uporablja za komercialne namene, ampak le za domačo uporabo. Temu smo prilagodili tudi izbiro strojne opreme. Za storitev bi lahko uporabili tudi licenčno podprto strojno opremo, vendar je to finančno nepotrebno. Rezultati bi verjetno bili kakovostnejši, vendar smo se zadovoljili z opremo nižjega ranga. Celotna storitev temelji na operacijskem sistemu Linux, na domačem računalniku.

#### <span id="page-22-2"></span>**5.2 Programska oprema**

V tem poglavju bomo natančneje opisali informacijsko podporo sistema. Najprej bomo predstavili opremo, ki je potrebna za delo, nato pa še opisali sam potek opravljenega dela.

Uporabljeni programi:

- SSH Secure Shell ali Terminal
- Brskalnik

#### <span id="page-22-3"></span>**5.3 Podatkovna baza**

Najprej smo začeli z urejanjem baze podatkov, ki nam jo je vnaprej ustvaril in dodelil profesor Zoltan Sep. S programom SSH Secure Shell smo dostopali do baze podatkov in jo ustrezno urejali. Na sliki 6 vidimo kako se prijavimo v podatkovno bazo s pomočjo uporabniškega imena in gesla.

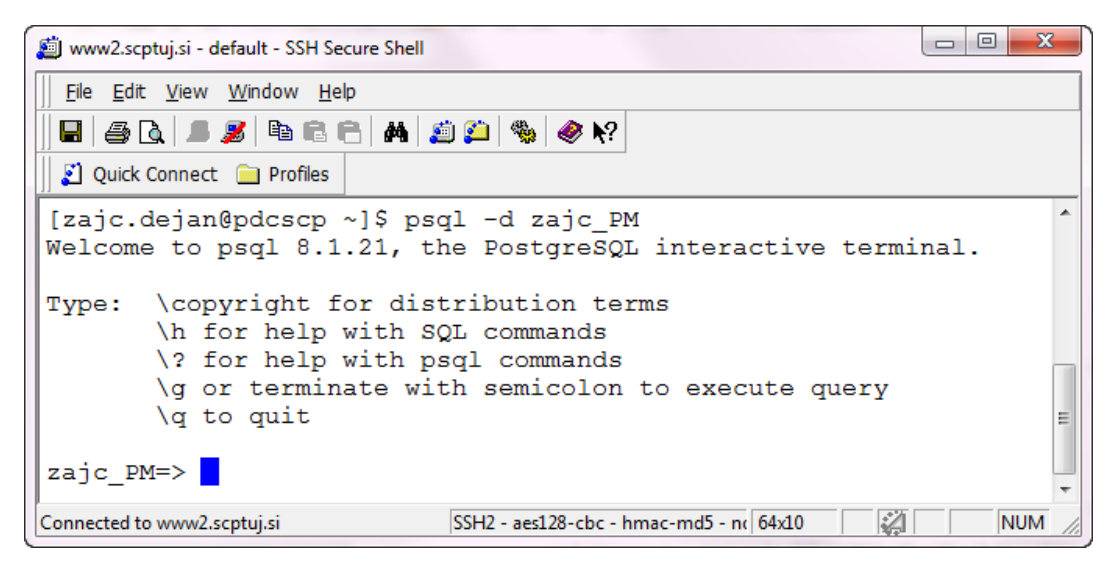

*Slika 13: Prijava v podatkovno bazo*

<span id="page-23-1"></span>Ko smo imeli ustvarjeno podatkovno bazo in pa seveda dostop do nje, smo začeli razmišljati o entitetno-relacijskem (E-R) modelu naše podatkovne baze. Bazo podatkov za shranjevanje naših podatkov o merjenju sestavljajo tri tabele, in sicer uporabniki, meritve in podatki (slika 7).

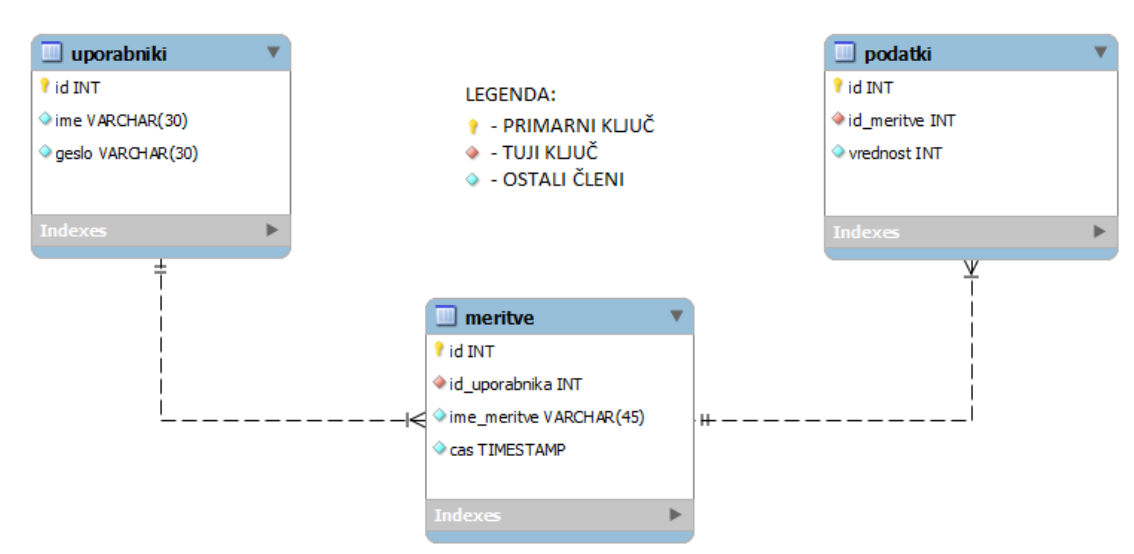

*Slika 14: E-R model baze podatkov*

#### <span id="page-23-2"></span><span id="page-23-0"></span>**5.3.1 Tabele**

V podatkovni bazi smo ustvarili tri tabele, ki zadoščajo za naš celoten projekt.

Tabela uporabniki ima atribute id, ime ter geslo. Id, ki je ob enem tudi primarni ključ tabele se samodejno povečuje, namenjen pa je identifikaciji posameznih vnosov v tabelo. Atributa ime in geslo sta tekstovnega tipa in ju uporabnik vnese po svoji želji.

Tabela meritve se sklicuje na tabelo uporabniki, poleg tega pa vsebuje še id, ime meritve in čas. Id je spet primarni ključ in se povečuje sam. Atribut ime meritve je namenjen vpisu vsake nove meritve. Ob vnosu meritve, pa se avtomatsko doda tudi datum. Tabeli uporabniki in meritve sta v relaciji 1 : M, kar nam pove, da ima lahko vsak uporabnik več meritev, posamezna meritev pa ima le enega uporabnika.

Tabela podatki, ki je povezana s tabelo meritve ima prav tako primarni ključ id, ki se povečuje avtomatsko. V tabelo podatki se preko atributa id\_meritve vpisujejo tudi podatki iz tabele meritve. Zraven teh dveh atributov je še atribut vrednost, v katerega se vpisujejo vrednosti izmerjenih meritev. Tabeli podatki in meritve sta v relaciji 1 : M, kar nam pove, da lahko ima ena meritev več podatkov, vsak podatek pa z enoličnim primarnim ključem pripada le eni meritvi.

Primarni ključi so v tabelah namenjeni enoličnemu zapisu podatkov v tabeli. Vrednosti primarnih ključev v eni tabeli ne smejo biti iste – morajo se razlikovati, zato je pri našem primeru najbolje uporabiti tip *serial* in tako ne bo prihajalo do morebitnih napak.

#### <span id="page-24-0"></span>**5.4 Programska oprema za zajem podatkov**

Kot je bilo že v mehatronskem delu omenjeno, smo za zajem podatkov iz informacijsko podprte hiše uporabili programski jezik Visual Basic. Za ta jezik smo se odločili zato, ker je delo z njim dokaj preprosto in zanj že obstajajo knjižnice za delo z našim razvojnim kompletom eProDas-Rob1. Pridobljene podatke iz razvojnega kompleta, smo kasneje morali na nek način morali prenesti v podatkovno bazo. Naše znanje programskega jezika Visual Basic je omejeno, zato smo morali najti čim preprostejšo, a vendarle delujočo rešitev.

#### <span id="page-24-1"></span>**5.5 Spletna stran**

Za prikaz podatkov moramo ustvariti spletno stran, na kateri bomo spremljali spreminjanje podatkov v podatkovni bazi.

Lastno spletno stran sem izdelal s pomočjo spletne strani [http:///www.000webhost.com.](http://www.000webhost.com/) Imel sem možnost izbrat tudi lastno domeno za svojo spletno stran, ki je dosegljiva kjerkoli po svetu. Zraven spletne strani ti omogočijo še FTP dostop, ter MySQL podatkovno bazo. Tako imamo praktično vse pogoje, za izdelavo spletne strani, ki zadostuje našim kriterijem.

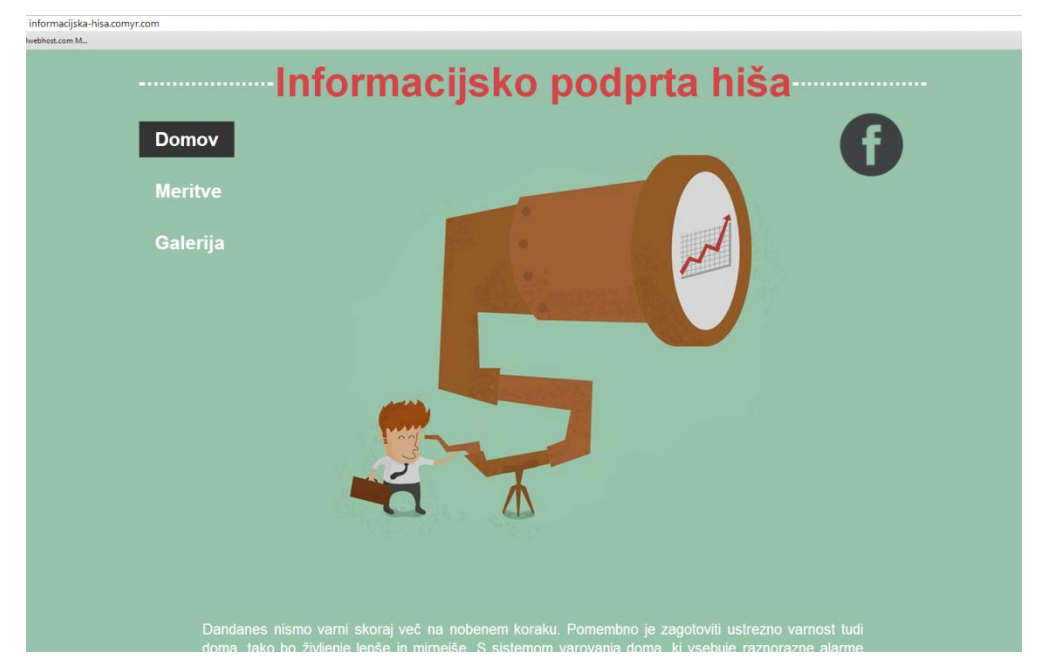

Moji spletni strani sem dal ime Informacijsko podprta hiša in je dostopna na spletni strani [http://informacijska-hisa.comyr.com.](http://informacijska-hisa.comyr.com/)

*Slika 15: Prikaz spletne strani*

#### <span id="page-25-1"></span><span id="page-25-0"></span>**5.6 Prikaz podatkov na spletni strani**

Da bomo lahko imeli lep pregled nad celotno storitvijo, moramo zajete podatke, ki se shranjujejo v podatkovno bazo, nekako prikazati na spletni strani. Na voljo imamo veliko različnih možnosti, kako prikazati podatke (tabele, grafi…).

Podatke bomo na spletno stran dobili s pomočjo povezave med spletno stranjo in podatkovno bazo.

<span id="page-25-2"></span>

| $<$ ?php                                                                                   |
|--------------------------------------------------------------------------------------------|
| //povezava s postresgl podatkovno bazo                                                     |
| //host je hostname strežnika, port so vrata na kateri storitev posluša, dbname je ime baze |
| //user je uporabniško ime postgresgl uporabnika, password je geslo za uporabnika           |
| \$conn string = "host=www2.scptuj.si port=5432 dbname=baza user=uporabnik password=qeslo"; |
| $$this$ ->dbconn = pq connect (\$conn string)                                              |
| //izpis za neuspešno povezavo                                                              |
| or die('Could not connect: ' . pq last error());                                           |
| $2\geq$                                                                                    |

*Slika 16: Povezava s podatkovno bazo*

S funkcijo pg\_Connect bomo ustvarili povezavo z že vnaprej pripravljeno podatkovno bazo. Ob uspešno ustvarjeni povezavi, bo storitev pripravljena za prikazovanje rezultatov na spletni strani. V nasprotnem primeru se izpiše napaka in povezava ni ustvarjena.

# <span id="page-27-0"></span>**6. REZULTATI IN VREDNOTENJE RAZISKOVALNEGA VPRAŠANJA**

Pred samo izdelavo projekta, smo si postavili raziskovalni vprašanji, na kateri smo tudi skušali odgovoriti. Raziskovalni vprašanji sta:

- Ali smo sploh sposobni narediti informacijsko hišo, ki bo ustrezala našim kriterijem?
- Ali lahko podatke učinkovito spremljamo?

Tekom dela smo ugotavljali, da smo glede potrebnih stvari za izdelavo projekta dobro podučeni, zato tukaj ni velikih težav. Vseskozi smo si prizadevali narediti delujoč sistem, ki bo zadovoljil naše potrebe.

Na raziskovalni vprašanji še v celoti ne moremo odgovoriti, ker še projekt ni zaključen. Projekt delamo že dlje časa, vendar je prvoten namen uspešno predstaviti nalogo za 4. predmet na poklicni maturi. Zaključni rok za oddajo naloge je namreč v začetku meseca maja. Glede na plan, ki ga imamo, pa bodo rezultati do tekmovanja tudi uspešno izvedeni in predstavljeni na samem tekmovanju.

# <span id="page-28-0"></span>**7. ZAKLJUČEK**

Tehnika je v zadnjih letih močno napredovala, s tem pa nam je omogočeno izdelati veliko uporabnih storitev za lastno uporabo. Svetovni splet nam dandanes omogoča, da je dosegljivo praktično skoraj vse. Tudi naša znanja se iz dneva v dan nadgrajujejo, zato smo se odločili izdelati nekaj koristnega. V okviru 4. izpitne enote smo uporabili vso naše znanje in izdelali informacijsko podprto hišo, ki bo veliko stvari delala namesto nas.

Naredili smo model mehatronskega sistema, ki nam zbira raznorazne podatke zajete s senzorji in s tem sočasno tudi krmili različne zadeve, obenem pa pošilja podatke v informacijski sistem.

Informacijski sistem dejansko podatke zbira in jih analizira. Na same podatke lahko vplivamo na daljavo ob spremembi zapisov v podatkovni bazi. Tako vplivamo tudi na spremembe v hiši.

Projekt se da še nadgraditi tako, da bi vso to tehnologijo prenesli na realno hišo in tam preverili učinkovitost delovanja sistema. Tam bi se najverjetneje srečevali še z drugimi težavami, kot pa smo se srečevali na tem malem projektu. Poskrbeti bi morali za dobro varovanje sistema, da ne bi mogli vdreti v elektroniko. Pojavi se tudi vprašanje kam dati strežnik in tako dalje. Vso opremo bi morali tudi zaščititi pred različnimi vremenskimi pogoji, seveda pa bi morala vsa oprema delovati brezhibno. Okvara opreme bi namreč povzročile velike nevšečnosti v sistemu, npr. ne bi mogli vstopiti v hišo ali kaj podobnega.

V tej nalogi smo uspešno združili znanja iz več področij, nastala pa je nova tehnološka rešitev informacijska hiša. Pri razvoju smo naleteli na vsemogoče težave, s katerimi se v šolski učilnici nismo srečali.

Storitev bi z vloženim dodatnim delom in sredstvi postala primerna za komercialno rabo in bi imela nešteto možnosti uporabe. Upamo, da se bo njen potencial v prihodnosti unovčil.

# <span id="page-29-0"></span>**8. VIRI IN LITERATURA**

 Robotika v tehniki, Univerza v Ljubljani, Pedagoška fakulteta, obiskano 5.3.2014, dostopno na internetu na naslovu: [http://www.pef.uni-lj.si/narteh/robteh/splosno\\_o\\_opremi.html](http://www.pef.uni-lj.si/narteh/robteh/splosno_o_opremi.html)